*FinalCashBack.*

# FINALREPEAT

ファイナルリピート取り扱いマニュアル

# パラメーターの解説

## ■ MagicNumber

FinalRepeat を使用して取ったポジションのマジックナンバーを指定します。 任意のナンバーを入力してください。

#### ■Lots

取引量を指定します。任意の取引量を入力してください。 ※各ブローカーが定める最小ロット、最大ロットの範囲内でのみ設定可能です。

### ■Take

利食い幅を指定します。入力する値は pip 単位です。 複数ポジションを所持した場合でも、全てのポジションで同じ利食い幅となります。 ※各 FX ブローカーが定める最小利食い幅よりも小さい値は指定できません。

# ■Cut

損切り幅を指定します。入力する値は pip 単位です。

複数ポジションを所持した場合でも、全てのポジションで同じ損切り幅となります。 ※各 FX ブローカーが定める最小損切り幅よりも小さい値は指定できません。

#### ■Range

指値、逆指値の間隔を指定します。入力する値は pip 単位です。任意の値を入力してください。 ※[5]未満、或いは各 FX ブローカーが定める最小の指値、逆指値幅より小さい値は指定できません。

### ■Trap\_LONG

買い注文の指値、逆指値の数を指定します。任意の値を入力してください。 ここで入力された数だけ買い注文が発注されます。最小値[1]-最大値[99]の範囲で設定してください。

#### ■Trap\_SHORT

売り注文の指値、逆指値の数を指定します。任意の値を入力してください。

ここで入力された数だけ売り注文が発注されます。最小値[1]-最大値[99]の範囲で設定してください。

#### ■Repeat

true または False を選択します。後述のパラメーター[Reverse]と密接に連動します。

<[Reverse]が false の場合>

各指値発注によるポジションが損失確定となった場合でも、現在値が発注可能な値に戻った際に再度 同じ注文を発注するようになります。

<[Reverse]が true の場合>

各逆指値発注によるポジションが利益確定となった場合でも、現在値が発注可能な値に戻った際に再 度同じ注⽂を発注するようになります。

## ■Reverse

true または false を選択します。初期値は false です。

- < false の場合>
- 全ての発注が指値になります。買い注文は現在値より下、売り注文は現在値より上に発注されます。
- < true の場合>
- 全ての発注が逆指値になります。買い注文は現在値より上、売り注文は現在値より下に発注されます。

# ファイナルリピートの仕様

ファイナルリピートは広い価格幅に任意の数だけ指値/逆指値を予め置いておき、これを繰り返し発注する 事でレンジ相場、トレンド相場双方のランダムな価格変動を捉える目的で作られました。

<パラメーターReverse が false の場合の仕様>

1、現在の価格から[Range]で設定した値幅に指値を発注します。

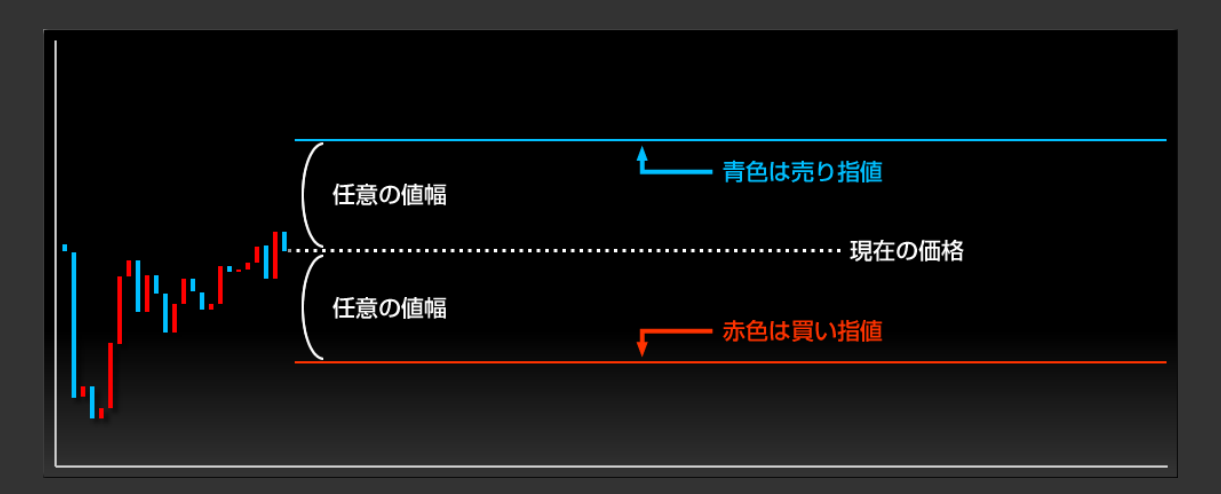

2、指値の約定後、「Take]で設定した利食い幅で利益を確定、「Cut]で設定した損切幅で損失を確 定します。

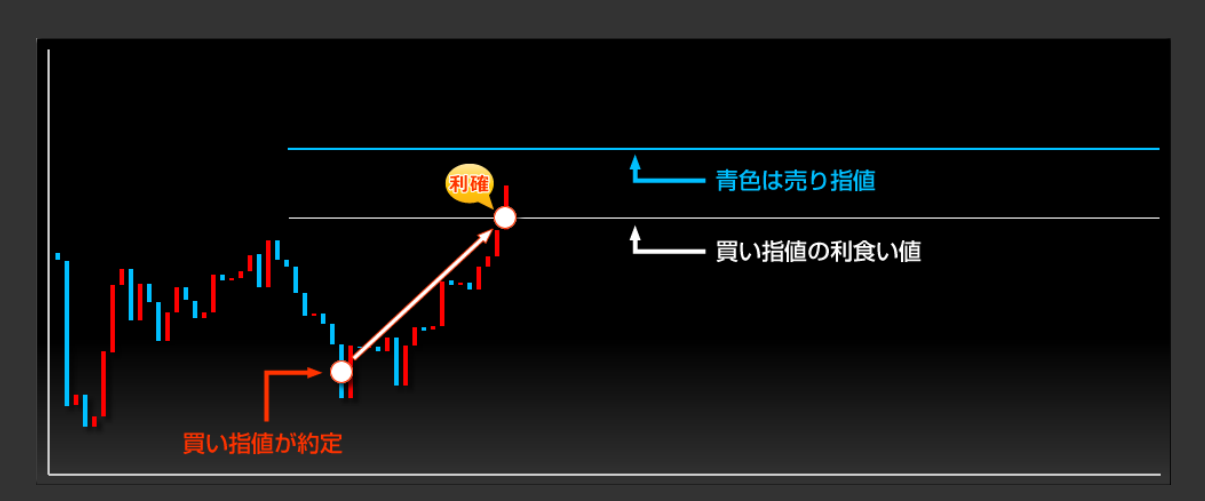

3、利益確定となった場合、再度同じ注文を自動で発注します。損切りになった場合には自動再発注 はありませんが、パラメーター[Repeat]を[true]に設定する事で再発注が可能になります。

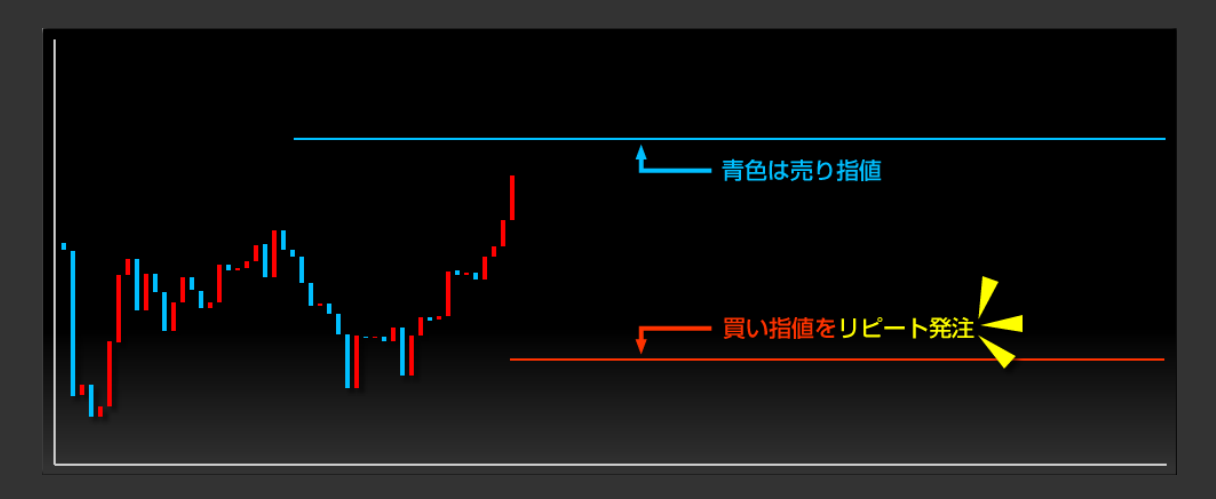

4、売り注文が約定しても同じような展開で利益確定後、リピート発注をします。

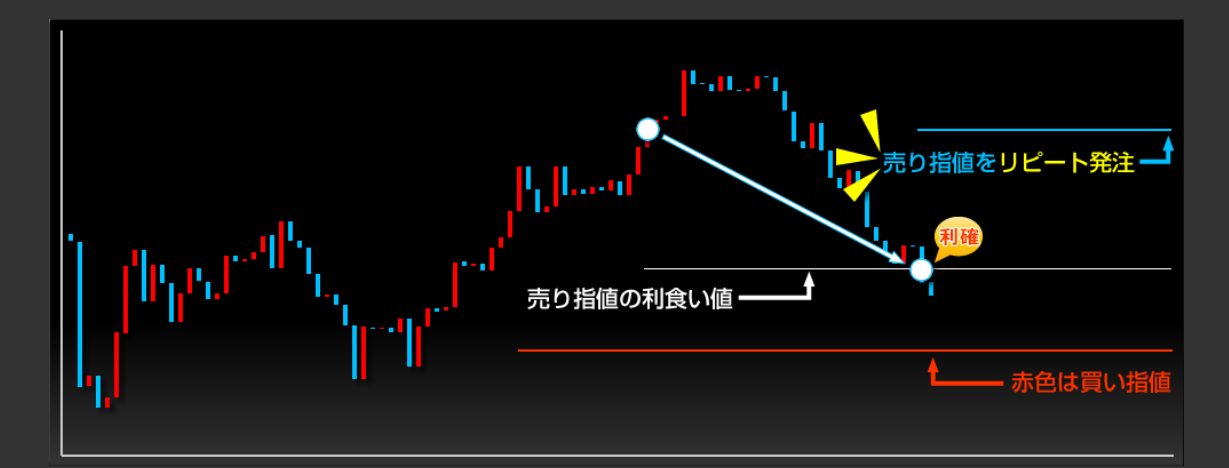

つまり、永続的にレンジ相場での利益を狙ったシンプルな仕組みです。

ここまでの例では買い注文、売り注文が一つずつですが、[Trap\_LONG][Trap\_SHORT]で設定した 数だけ発注させることができます。

5、下のように等幅(Range の設定値)で任意の数だけ指値を発注する事が可能です。

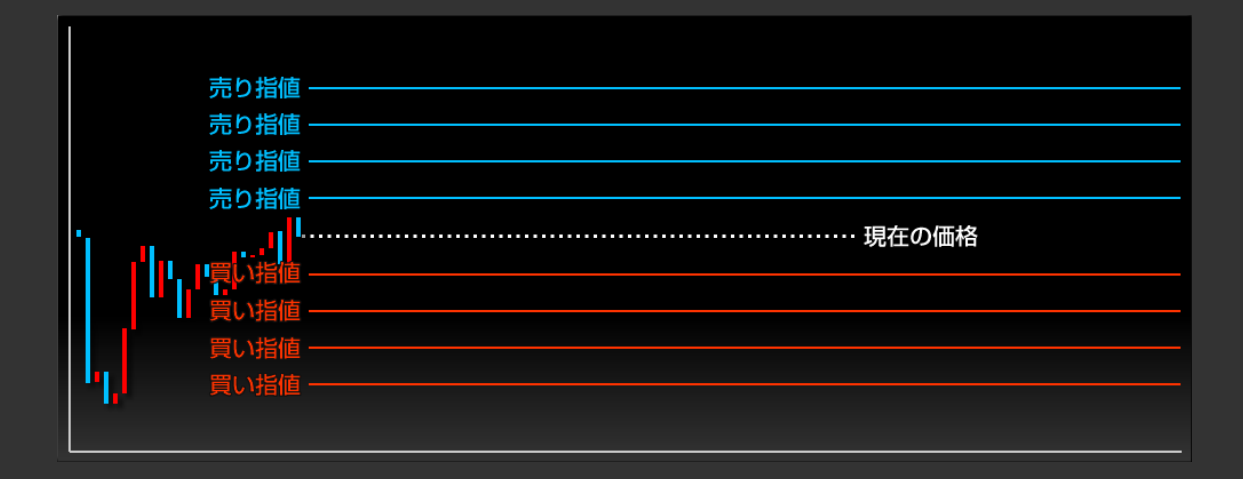

6、各々の発注がそれぞれ[Take]と[Cut]で設定した値幅で利益確定、損切され、再度同じ注⽂を 自動で発注していきます。

※損切り時は[Repeat]が[true]設定の時のみ、且つ現在値が同オーダーが発注可能な値に戻っ た場合に自動再発注します。

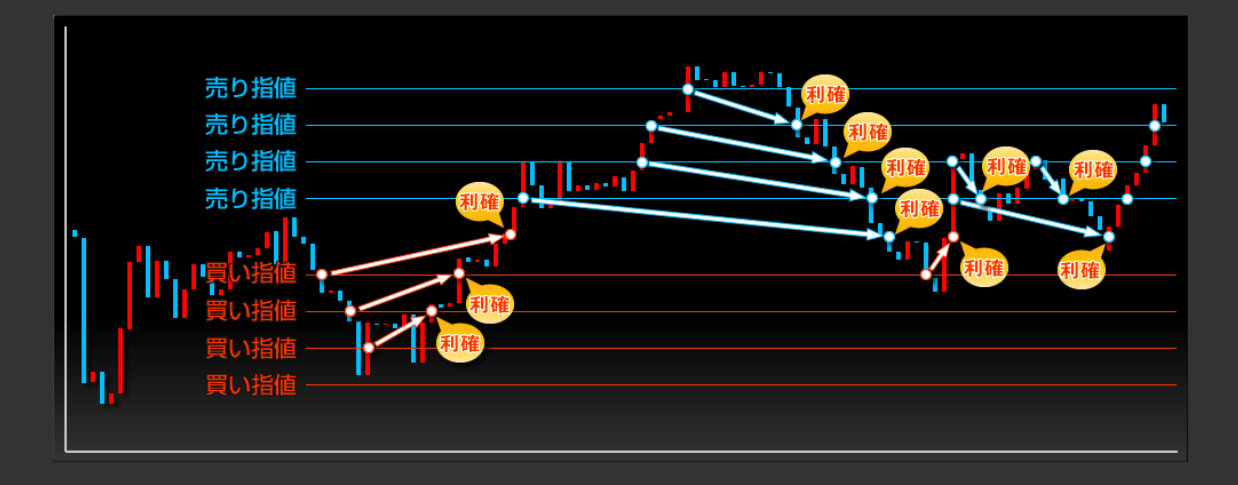

<パラメーター Reverse が true の場合の仕様>

1、現在の価格から[Range]で設定した値幅に逆指値を発注します。

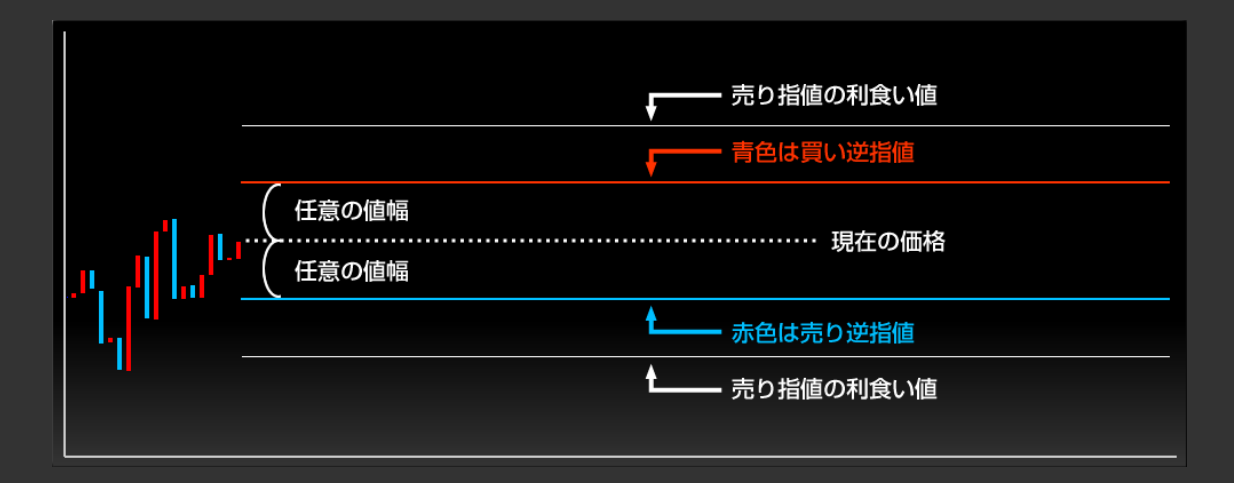

2、基本的な動作は[Reverse]が[false]の時と同様ですが、利益確定時ではなく損切り確定時にリピ ート発注を行います。パラメーター[Repeat]を true に設定すると、利益確定後もリピート発注を自 動的に⾏います。

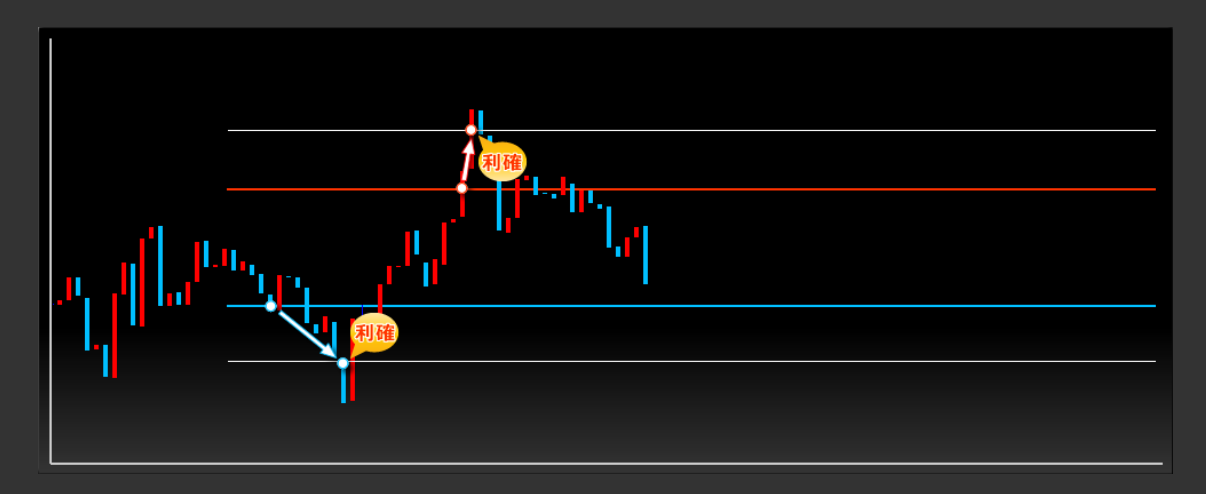

3、もちろん[Reverse]が[false]の時と同じように等幅(Range の設定値)で任意の数だけ逆指値を 発注する事が可能です。

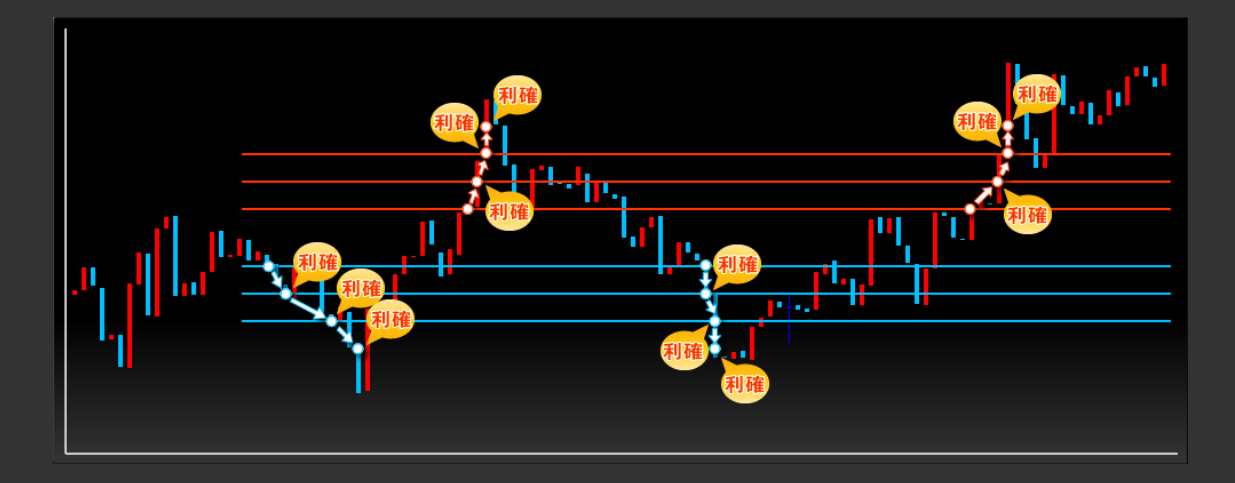

各々の発注がそれぞれ[Take]と[Cut]で設定した値幅で利益確定、損切され、再度同じ注文を自動 で発注していきます。

※利益確定時は[Repeat]が[true]設定の時のみ、且つ現在値が同オーダーの発注可能な値に戻っ た場合に自動再発注します。

[Reverse]が[true]の場合は、現在値より上に買い注文、下に売り注文を置くようになります。つまり、 基本的にはトレンド相場に適した仕様となっています。

このように、ファイナルリピートは[Reverse]を[false]にすることでレンジ相場に適した仕様、[Reverse] を[true]にすることでトレンド相場に適した仕様と変化させることが可能です。

#### ■その他の仕様

チャートからファイナルリピートを削除、或いは適用しているチャート自体を削除した場合、未約定のオーダ ーは全て自動的にキャンセルされますので、手動で注文を取り消す必要はありません。

※通信、その他パソコンの環境によっては未約定オーダーのキャンセルに失敗する場合もありますので注 視してください。オーダーが残っている場合は手動にてキャンセルしてください。

エラー概要

'Lots' Price error. higher than the set value of the broker.

[Lots]の値がブローカー指定の最⼤取引量を超えています。[Lots]の値を小さくしてください。

'Lots' Price error. Lower than the set value of the broker.

[Lots]の値がブローカー指定の最⼩取引量を超えています。[Lots]の値を大きくしてください。

'Range' Price error. Please input the value of more than 5.

[Range]の値が 5 未満です。5 以上を入力してください。

'Trap\_LONG' Price error. Please input the value of more than 1.

[Trap\_LONG]の値が 1 未満です。1以上を入力してください。

'Trap\_SHORT' Price error. Please input the value of more than 1.

「Trap SHORT]の値が 1 未満です。1 以上を入力してください。

'Trap\_LONG' Price error. Please enter the 99 following values.

[Trap\_LONG]の値が 100 以上です。99 以下を入力してください。

'Trap SHORT' Price error. Please enter the 99 following values.

[Trap\_SHORT]の値が 100 以上です。99 以下を入力してください。

ERR\_INVALID\_STOPS!

ブローカー指定のストップレベルより内側に指値、逆指値を指定しています。外側に指定してください。

ブローカーによって値が変わりますが、現在値から⾒て指値、逆指値を出せない値幅が存在します。その 為[Range]の値が小さい、或いは[Take]、[Cut]の値が小さすぎる場合、このエラーになる可能性があ ります。このエラーが出た場合はそれらの値を変更してください。

※バックテストの場合このエラーは表示されませんが、発注が出ません。